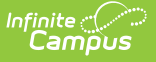

# **Educator Collection**

Last Modified on 06/07/2023 10:04 am CDT

### [Report](http://kb.infinitecampus.com/#report-editor) Editor | [Generate](http://kb.infinitecampus.com/#generate-the-report) the Report

#### **Classic View:** MO State Reporting > Educator Collection

#### **Search Terms:** Educator Collection

The Educator Collection contains the Educator Core and the Educator School files that report limited educator degree, FTE, and position information data stored in Campus.

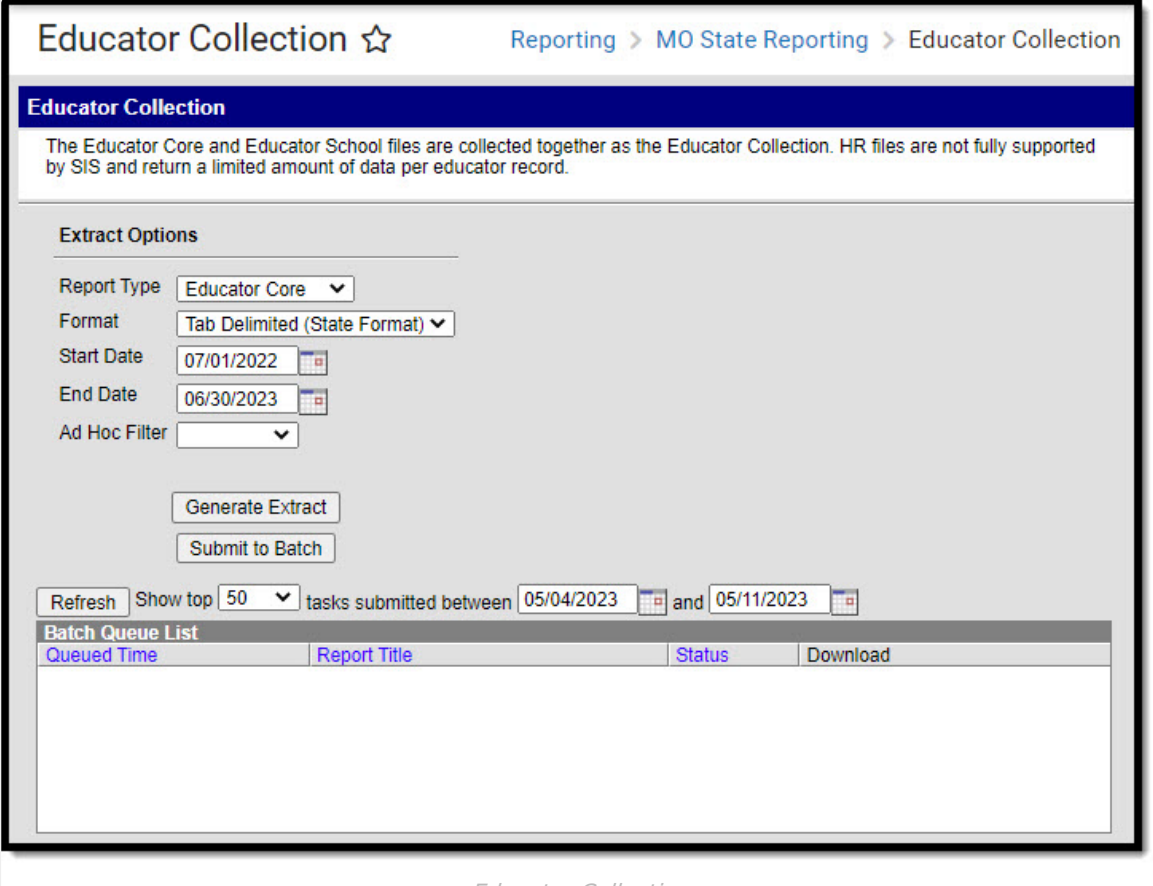

#### Educator Collection

## **Report Editor**

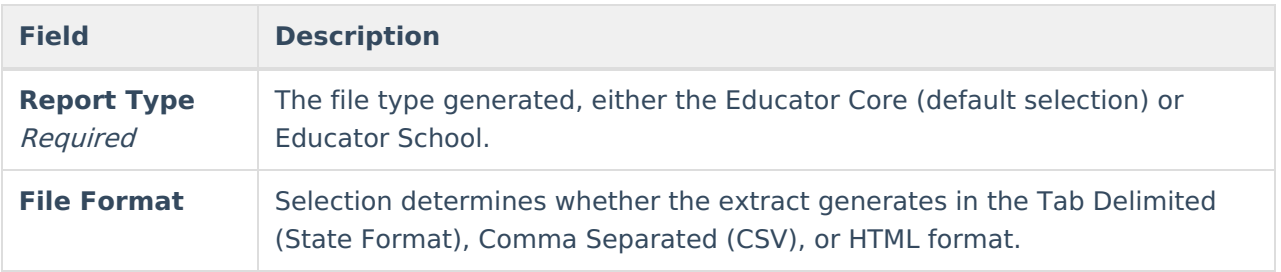

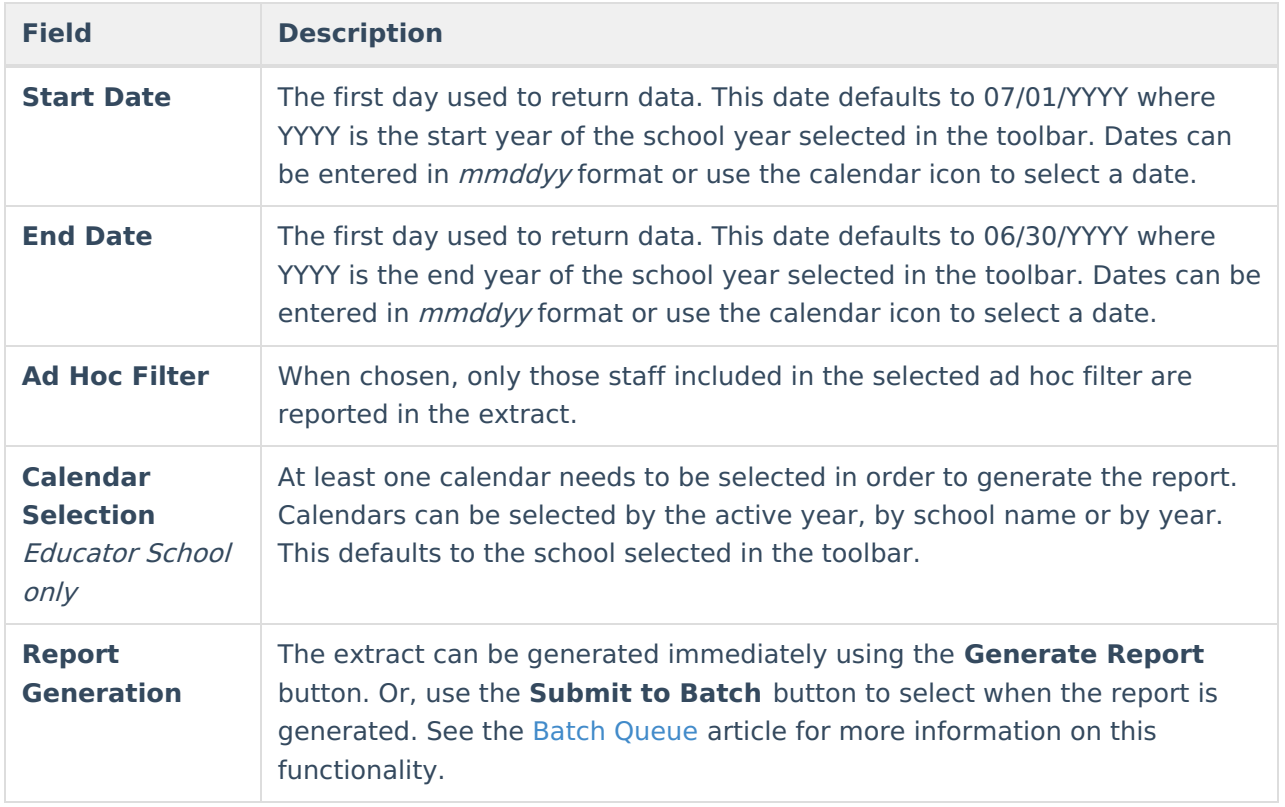

## **Generate the Report**

- 1. Select a **Report Type**, either Educator Core or Educator School.
- 2. Choose a Format in which to generate the report, Tab Delimited (State Format), Comma Separated (CSV), or HTML.
- 3. Enter a **Start Date**.
- 4. Enter an **End Date**.
- 5. Optional: select an **Ad hoc Filter**.
- 6. Educator School Only: select the **Calendar(s)** to include in the report.
- 7. Click the **Generate Extract** button or use the **Submit to Batch** button. The extract displays in the selected format.

See the [Educator](http://kb.infinitecampus.com/help/educator-core-missouri) Core and [Educator](http://kb.infinitecampus.com/help/educator-school-missouri) School articles for information on report population, logic, and layout for each report type.